## **Руководство пользователя ЛЕРВИЛ** <u>ИГА ВЗАМЕН УТЕРЯННОЙ</u>

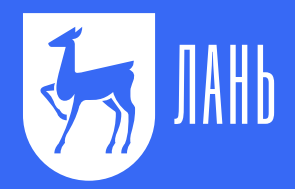

Для приобретения книги зайдите в Личный кабинет ЭБС «Лань» (www.e.lanbook.com) в раздел **Книга взамен утерянной** и нажмите **Выбрать книги**.

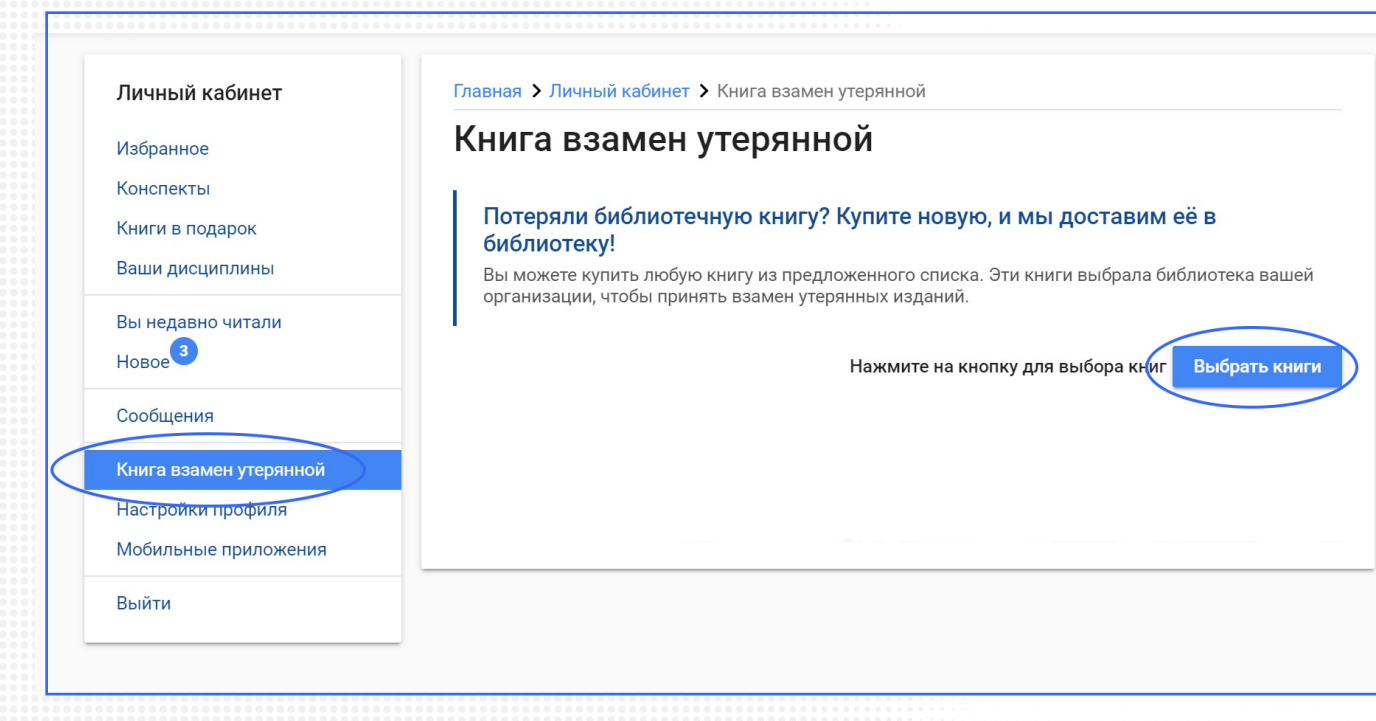

Выберите подходящий учебник, пользуясь рубрикатором по тематикам или **Поиском**. Добавьте в **Корзину**. После этого нажмите кнопку **Открыть Корзину**.

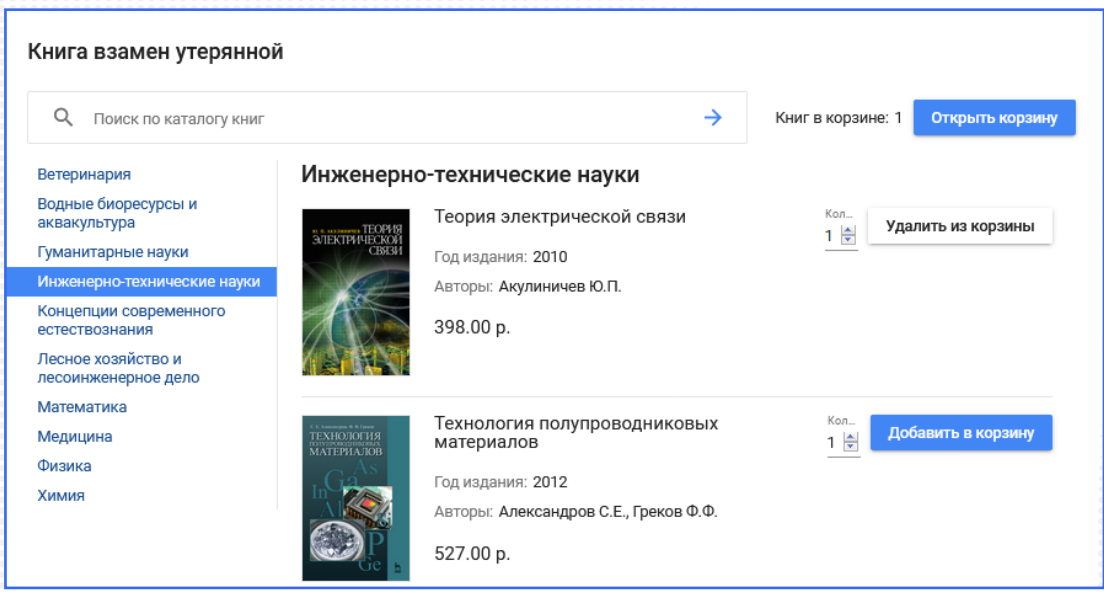

## После проверки книг и суммы в **Корзине** нажмите **Перейти к оплате.**

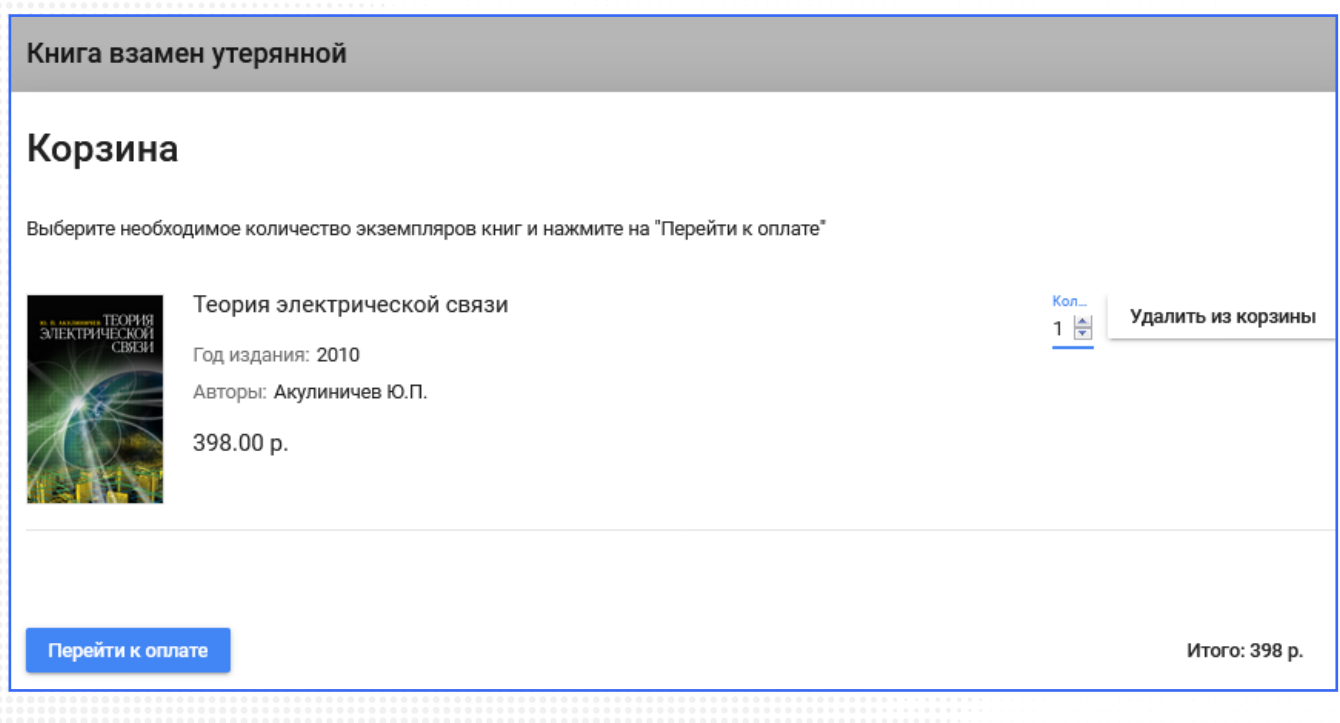

Оплатить можно всеми способами, которые позволяет Яндекс Касса. Карточкой, через платежные терминалы и т. д. Не забудьте поставить галочку **Получить квитанцию**.

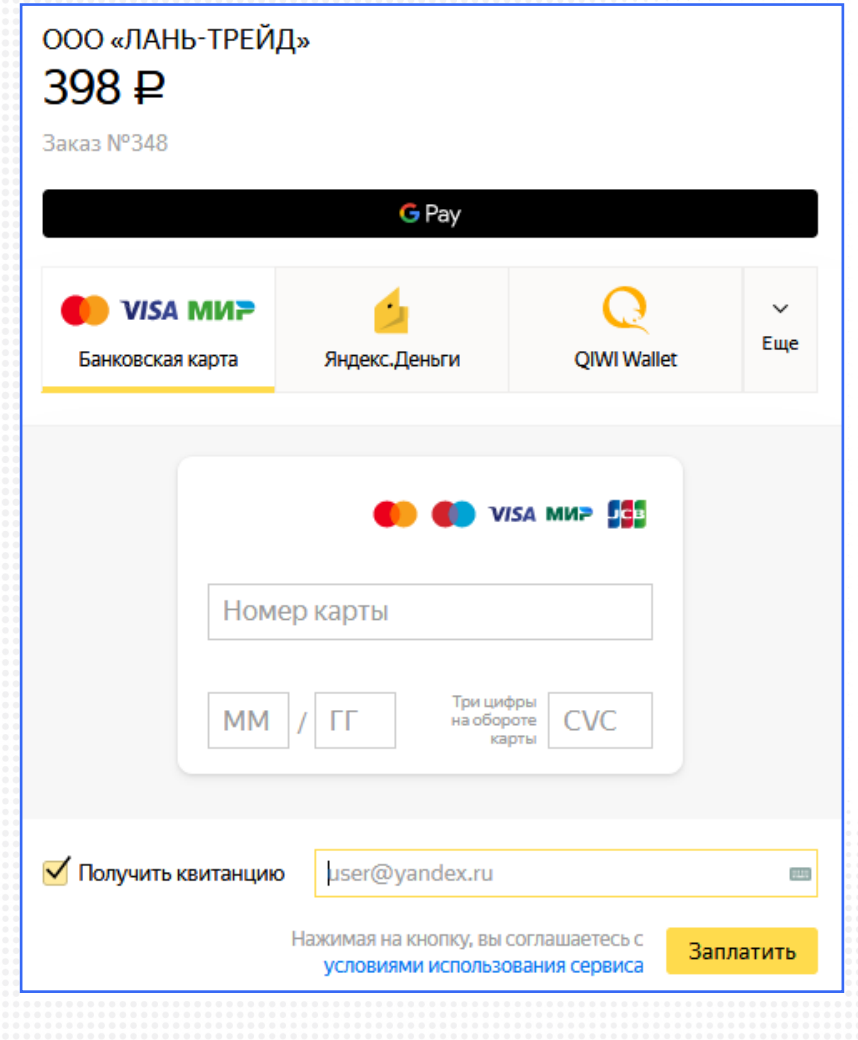

После оплаты в Личном кабинете Вы сможете распечатать подтверждающий документ и переслать его в библиотеку.

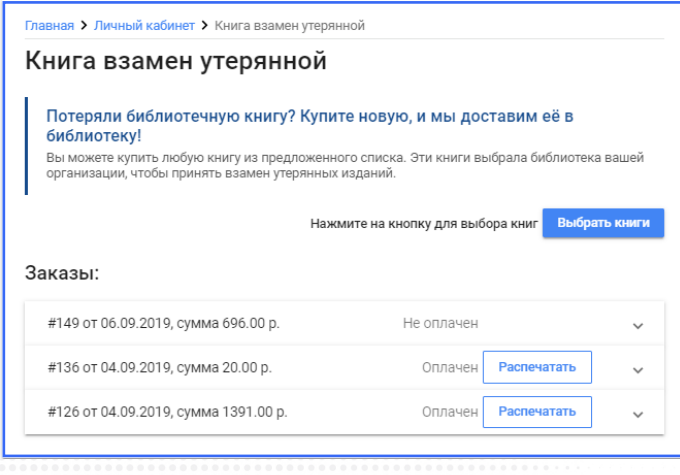

С вопросами по функционалу обращайтесь на ebs@lanbook.ru или в Вашу библиотеку.